# **GMI 10 Инструкция по установке**

Для обеспечения оптим льной работы оборудования выполните установку морского индик тор GMI 10 в соответствии с приведенными ниже инструкциями. Если во время установки у Вас возникнут какие-либо проблемы, обратитесь з помощью к специалистам или свяжитесь с отделом поддержки компании «Грмин».

Прибор GMI 10 обменив ется д нными с NMEA 2000- или NMEA 0183-совместимыми д тчик ми и устройств ми и при подключении к соответствующим д тчик м может отобр ж ть т кую информ цию, к к скорость, н пр вление движения, глубину и р сход топлив.

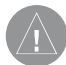

**ВНИМАНИЕ**: В руководстве Important Safety and Product Information (важная информация о безопасности и продукте), вложенном в коробку с устройством, Вы можете найти правила безопасности и важную информацию о приборе.

# **Регистрация прибора**

З регистрируйтесь уже сегодня, чтобы мы имели возможность ок зыв ть В м лучшую техническую поддержку. Подключитесь к н шему с йту www.garmin. **com/registration/.** 

З пишите серийный номер прибор GMI 10 в специ льную строку ниже. Вы можете н йти этот номер н н клейке, прикрепленной к з дней стороне устройств.

Серийный номер

## **Контактная информация «Гармин»**

Если у В с возникли к кие-либо вопросы по эксплу т ции В шего прибор GMI 10, обр щ йтесь в комп нию «Грмин». В США з йдите н с йт www. **garmin.com/support/** или обр щ йтесь в отдел поддержки продукции по тел. 913/397.8200 или 800/800.1020.

В Европе звоните в комп нию Garmin (Europe) Ltd. по тел. + 44 (0) 870.8501241 (вне Великобрит нии) или по тел. 0808 2380000 (в Великобрит нии).

## **Комплектация и аксессуары**

Прежде, чем приступить к уст новке прибор GMI 10 убедитесь, что комплект содержит перечисленные ниже позиции. В случае отсутствия каких-либо компонентов немедленно сообщите об этом дилеру комп\_нии «Г\_рмин».

#### **Стандартная комплектация:**

- Прибор GMI 10
- З шитня крышк
- Крепеж для монт жал подлицо
- Жгут проводов пит ния/д нных
- $\cdot$  2 тройник NMEA 2000
- 2 концевые з глушки NMEA 2000 (1 male, 1 female)
- $\cdot$  1 ответвительный к бель NMEA 2000 (2 м)
- $\cdot$  1 к бель пит ния NMEA 2000 (2 м) (предохр нитель 3 А)
- Инструкция по уст новке

#### **Дополнительные аксессуары**

• Дополнительные сетевые компоненты NMEA 2000

## **Требуемые инструменты**

- $\cdot$  Ножовк или кругов я пил 3-17/32" (90 мм)
- Дрель и сверл
- Керн и молоток
- Ножницы
- Н пильник и нжд чня бумг
- Отвертк Phillips
- Противоз дирн я см зк (не обяз тельно)

#### **Для установки и использования GMI 10**

- 1. Выберите место для уст новки.
- 2. Выполните монт ж GMI 10 з подлицо.
- 3. Подключите GMI 10 к пит нию.
- 4. Подключите GMI 10 к д тчик м.

## **Шаг 1: Выбор места для монтажа GMI 10**

#### **При выборе места для монтажа принимайте во внимание следующее:**

- Выбранное место должно обеспечивать оптим льный обзор во время управления судном.
- Выбр нное место должно обеспечив ть удобный доступ к кл ви туре GMI 10.
- Поверхность для установки должна быть достаточно прочной, чтобы выдержать вес GMI 10 и защитить прибор от вибрационного и ударного воздействия.
- Выбранное место должно обеспечивать достаточное пространство для прокл дки и подключения кабелей питания и данных. За корпусом должно остав ться не менее 3" (8 см) простр нств.
- Для защиты от наводок выбранное место должно находиться не ближе 9 1/2" (241 мм) от м\_гнитного комп $\overline{c}$ .
- Устанавливайте GMI 10 в местах, которые не подвергаются воздействию экстрем льных темпер тур.

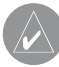

**ПрИМЕчАНИЕ**: Допустимый диапазон температур для устройстваGMI 10: от 5°F до 158°F (от -15°С до +70°С). Длительное воздействие температур, выходящих за пределы данного диапазона (при хранении или эксплуатации) может привести к поломкам ЖК-дисплея или других компонентов. Такие поломки и связанные с ними последствия не покрываются ограниченной гарантией производителя.

# **Шаг 2: монтаж GMI 10 заподлицо**

Кроме четырех крепежных винтов (номер 8 ANSI (4,2 х 1,4 DIN7981)) для монт ж GMI 10 з подлицо В м потребуются следующие инструменты:

- Отвертк Phillips
- Дрель и сверл (см. т блицу размеров разметочных отверстий на стр. 5) для выполнения монт жных отверстий
- $\cdot$  Ножовк
- Ножницы
- Керн и молоток
- Н пильник и нжд чня бумг
- Противоз дирня смак (не обяз тельно)
- Зенковк (для корпус судн из стекловолокн)

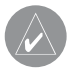

**ПрИМЕчАНИЕ**: Убедитесь, что за поверхностью, выбранной для установки GMI 10, находится достаточно пространства для прибора GMI 10 и подсоединяемых проводов.

#### **Для монтажа GMI 10 заподлицо:**

- 1. Ш блон для монт ж з подлицо включен в комплект устройств . Вырежьте ш блон и убедитесь, что он помещ ется н поверхности, которую Вы выбр ли для уст новки GMI 10.
- 2. На здней поверхности шаблона находится клей. Снимите з шитную пленку и приложите шаблон к поверхности для уст новки GMI 10.
- 3. Если Вы хотите вырез ть отверстие с помощью ножовки, не круговой пилы

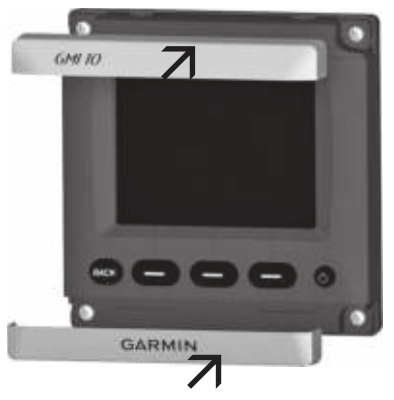

4 GMI 10 Инструкция по установке

3 17/32" (90 мм), просверлите начальное отверстие с помощью сверла  $3/8$ " (10) мм) в месте, указнном на шаблоне.

- 4. Используя ножовку или круговую пилу 3 17/32" (90 мм), прорежьте поверхность установки вдоль внутренней пунктирной линии, обозначенной на ш блоне. Обработ йте отверстие с помощью напильника и наждачной бумаги.
- 5. Вставьте прибор GMI 10 в полученное отверстие и убедитесь, что четыре отверстия для монт жных винтов расположены в нужных местах. В противном случ е отметьте р сположение четырех отверстий для монт жных винтов. Извлеките GMI 10 из отверстия.
- 6. С помощью керн пометьте центр к ждого из четырех отверстий для монт жных винтов.
- 7. С помощью сверл просверлите четыре отверстия для монт жных винтов (ди метр сверл определяется по приведенной ниже т блице).

| М тери л                                                                        | М тери лТол-<br>щин м те-<br>рил (дюймы) | Толщин м те-<br>рил (мм) | Р змер<br>отверстия<br>(дюймы) | Р змер<br>отверстия<br>(MM) | Р змер<br>отверстия<br>(номер) |
|---------------------------------------------------------------------------------|------------------------------------------|--------------------------|--------------------------------|-----------------------------|--------------------------------|
| Листовой<br>люминие-<br>вый спл в                                               | От 1/32 до 5/64                          | От 0,76 до 2,03          | 0,128                          | 3,25                        | 30                             |
|                                                                                 | От 3/32 до 3/8                           | От 2,28 до 9,52          | 0,147                          | 3,73                        | 26                             |
| Стекловолокно - люб я толщин                                                    |                                          |                          | 0,140                          | 3,56                        | 28                             |
| Пл стик высокой плотности - люб я толщин                                        |                                          |                          | 0.125                          | 3,17                        | 1/8                            |
| Ф нер (пропит нн я смолой) – рекоменду-<br>ется помощью специ лист по уст новке |                                          |                          | 0.144                          | 3,66                        | 27                             |

**Таблица размеров разметочных отверстий**

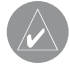

**ПрИМЕчАНИЕ**: Если Вы устанавливаете прибор на поверхности из стекловолокна, рекомендуем использовать зенкер для просверливания отверстия только в верхнем слое. Это поможет избежать образования трещин при затягивании винтов.

- 8. Поместите прибор GMI 10 в отверстие.
- 9. Вст вьте четыре монт жных винт в отверстия в приборе GMI 10, з крутите в просверленные в поверхности для уст новки отверстия и н дежно з тяните.

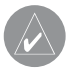

**ПрИМЕчАНИЕ**: Винты из нержавеющей стали могут гнуться при закручивании в поверхность из стекловолокна и сильной затяжке. Компания «Гармин» рекомендует перед использованием винтов обрабатывать резьбу противозадирной смазкой.

10. Установите монтажные крышки.

# **Шаг 3: Подключение GMI 10 к питанию**

В комплект GMI 10 входит к бель, который используется для подключения к пит нию и внешним устройств м NMEA 0183 (стр. 6).

В системе используется предохранитель AGC/3AG – 1 A. Если необходимо удлинить провод пит ния, используйте провод 18 AWG. Если В ше судно оборудовано электрической системой, Вы можете подключить GMI 10 непосредственно к неиспользов нному держ телю блок предохр нителей. Если Вы используете блок предохр нителей, снимите линейный держ тель предохр нителя, пост вляемый вместе с прибором GMI 10. Т кже Вы можете подключить устройство  $GMI$  10 прямо к б т рее.

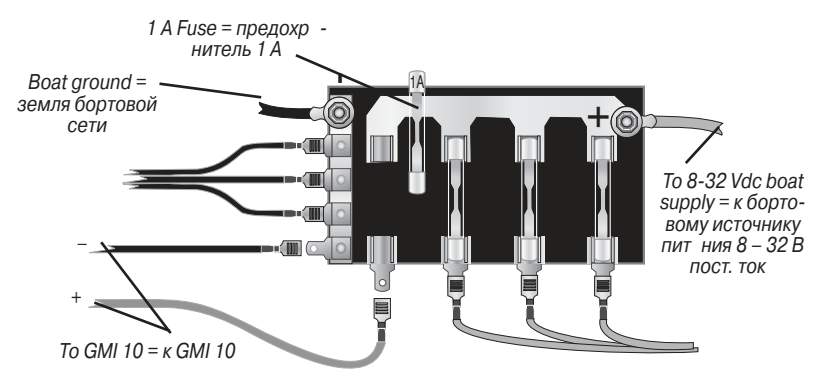

**Рис.: Блок предохранителей**

**ВНИМАНИЕ**: Максимальное входное напряжение GMI 10 составляет 32 В пост. тока. Превышение этого значения может привести к повреждениям GMI 10 и аннулированию гарантии.

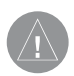

**ПрИМЕчАНИЕ**: Во время базовой установки используйте только красный и черный провод. Остальные провода необходимы для подключения NMEA 0183, и их подключение не является обязательным для нормальной работы GMI 10. Информацию о подключении NMEA 0183-совместимого устройства см. на стр. 10.

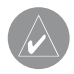

#### **Для подключения жгута проводов:**

- 1. С помощью ди гностической лампы или вольтметра определите полярность источник пит ния.
- 2. Подключите красный (+ или положительный) провод к положительной клемме пит ния. (Если на борту судна используется блок предохранителей, проведите положительную линию через предохр нитель, к к пок з но н схеме).
- 3. Подключите черный (- или земля) провод к отриц тельной клемме пит ния.
- 4. Уст новите или проверьте предохр нитель AGC/3AG 1 А (н ходится в линейном держ теле предохранителя или в блоке предохранителей на борту судна).
- 5. Совместите вырезы н коннекторе к беля и н р зъеме н з дней поверхности GMI 10. Вставьте кабель в коннектор и поверните фиксирующее кольцо против ч совой стрелки до упор.

# **Шаг 4: Подключение GMI 10 к датчикам**

Прибор GMI 10 может быть подключен к д тчикам с помощью NMEA 2000 или NMEA 0183.

## **Подключение GMI 10 с помощью сети NMEA 2000**

В комплект GMI 10 входят необходимые коннекторы и к бель NMEA 2000 для подключения GMI 10 к существующей сети NMEA 2000 или для созд ния б зовой сети NMEA 2000. Дополнительную информ цию о NMEA 2000 см. н с йте www.garmin.com. Используйте инструкции и схемы н стр. 9 для подключения GMI 10 к существующей сети NMEA 2000 или для созд ния б зовой сети NMEA 2000.

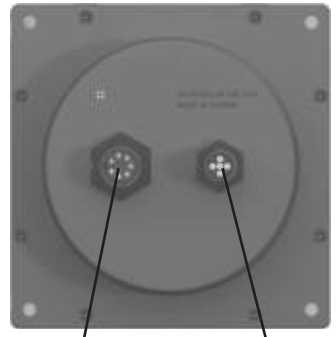

Power/data  $=$  пит ние/ данные

NMEA 2000

## **Для подключения GMI 10 к существующей сети NMEA 2000:**

- 1. Определите место, в которое Вы хотите подключить прибор GMI 10 км гистр льному к белю существующей сети NMEA 2000.
- 2. Отсоедините одну сторону тройник NMEA 2000 от м гистр льного к беля в выбр нном месте подключения.

Если В м требуется удлинить м гистр льный к бель NMEA 2000, подключите дополнительный магистральный кабель NMEA 2000 (не входит в комплект) к боковому коннектору отключенного тройник.

3. Доб вьте тройник (входит в комплект) для GMI 10 к м гистр льному к белю NMEA 2000, подключив его к боковому коннектору тройник, который Вы отсоединили.

- 4. Проложите входящий в комплект ответвительный кабель к нижнему коннектору тройник, который Вы доб вили к сети NMEA 2000. Если входящий в комплект ответвительный кабель имеет недостаточную длину. Вы можете использов ть ответвительный к бель длиной до 20 футов (6 м) (не входит в комплект).
- 5. Подключите ответвительный к бель к тройнику и GMI 10.

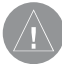

**ВНИМАНИЕ**: Если на борту Вашего судна уже установлена сеть NMEA 2000, то она должна быть подключена к питанию. Не подключайте входящий в комплект кабель питания NMEA 2000 к существующей сети NMEA 2000, потому что к сети NMEA должен быть подключен только один источник питания.

#### **Для создания базовой сети NMEA 2000**

- 1. Подключите друг к другу дв тройник з боковые коннекторы.
- 2. К бель пит ния NMEA 2000 должен быть подключен к источнику пит ния 12 В пост. ток через выключ тель. Выполните подключение к включ телю з жиг ния судн или через соответствующий дополнительный переключ тель (не входит в комплект).
- 3. Подключите к бель пит ния NMEA 2000 к одному из тройников.
- 4. Подключите ответвительный к бель NMEA 2000 к другому тройнику и к GMI 10.
- 5. Доб вьте дополнительные тройники для к ждого д тчик (не входят в комплект), который будет доб влен к сети NMEA 2000, и подключите к ждый д тчик к тройнику с помощью ответвительного к беля (не входит в комплект).
- 6. Подключите концевые з глушки требуемого тип к к ждому концу соединенных тройников.

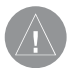

**ВНИМАНИЕ**: Подключите кабель питания NMEA 2000, входящий в комплект, к включателю зажигания судна или через внешний выключатель. При непосредственном подключении к батарее GMI 10 будет потреблять ток бортовой батареи.

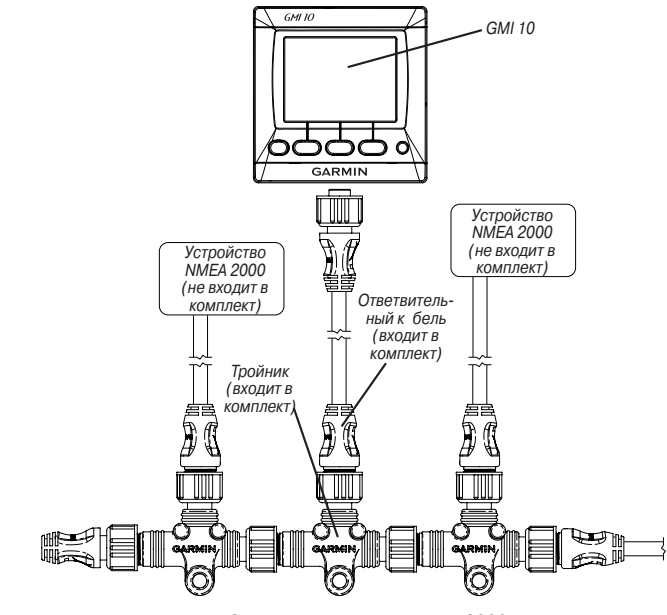

Существующ я сеть NMEA 2000 →

**Подключение GMI 10 к существующей сети NMEA 2000.**

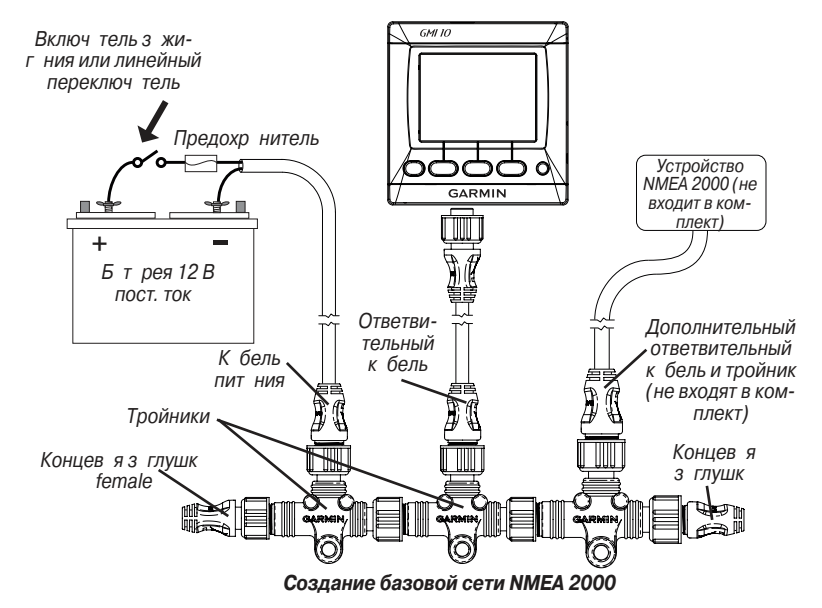

GMI 10 Инструкция по уст новке 9

#### **ПРИмечанИя**:

- Для доб вления дополнительных д тчиков к сети NMEA 2000 следуйте инструкциям, прил г емым к д тчику.
- Дополнительную информ цию о NMEA 2000 и о созд нии сети NMEA 2000 см. на сайте www.garmin.com.

 $\cdot$  GMI 10 не получает питание от сети NMEA 2000. Этот компонент должен быть отдельно подключен к источнику пит ния.

# **Подключение GMI 10 с помощью сети NMEA 0183**

Устройство GMI 10 может приним ть д нные NMEA 0183 от одного прибор. Индик тор GMI отображает принятые данные, но не может передать эти данные в другое устройство NMEA 0183 или в сеть NMEA 2000.

При подключении устройств NMEA 0183 к GMI 10 используйте приведенные ниже схемы. Для удлинения провод используйте экр ниров нную скрученную п ру 22 AWG. 3 п ив йте все соединения и з крыв йте их с помощью термоус жив емых трубок.

| <b>GM10</b>                        |                | Цвет       | Функция          |
|------------------------------------|----------------|------------|------------------|
| <b>Устройство</b><br><b>GMI 10</b> | Предохр нитель | Кр сный    | Пит ние          |
|                                    |                | Черный     | Земля            |
| <b>GARMIN</b>                      |                | Желтый     | Вкл.<br>ксессу р |
| <b>WITHER</b>                      |                | Синий      | $Tx/A(+)$        |
| U                                  |                | Белый      | $Tx/B(-)$        |
|                                    |                | Коричневый | $Rx/A(+)$        |
|                                    |                | Зеленый    | $Rx/B(-)$        |

**Рис.: Кабель питания/данных GMI 10**

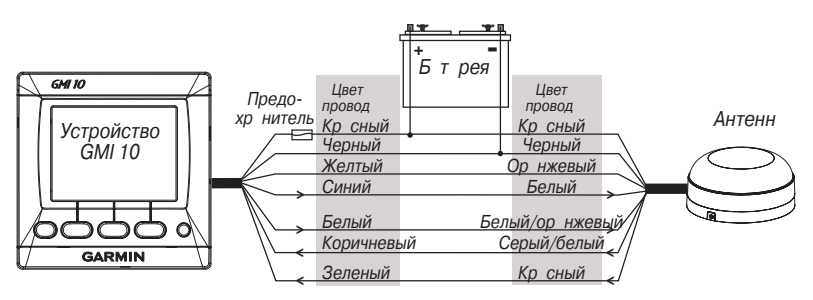

**Рис.: Подключение GMI 10 к антенне GPS 17x NMEA 0183 HVS**

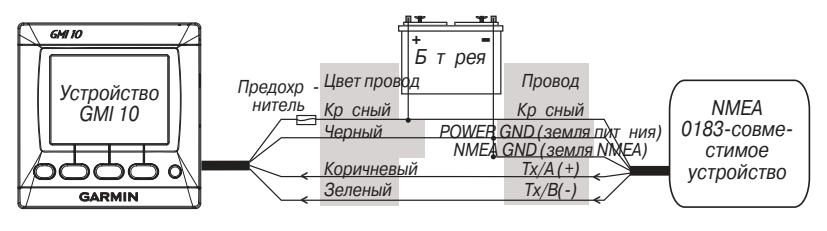

**Подключение GMI 10 к стандартному устройству NMEA 0183**

#### **ПРИмечанИя**:

- $\cdot$  Информ цию о провод х Transfer (TX) A (+) и B (-) см. в инструкции по уст $$ новке NMEA 0183-совместимого устройств.
- $\cdot$  Если в NMEA 0183-совместимом устройстве имеется только один перед  $\,$ ющий (Tx) провод, подключите его к коричневому проводу от GMI 10, зеленый провод (Rx/B) подключите к земле.
- $\cdot$  Синий (Tx/A) и белый (Tx/B) провод используются только при подключении GMI 10 к нтенне Garmin GPS 17/17х.
- Желтый ("accessory on") провод используется только при подключении GMI 10 к нтенне GPS 17/17х.

# **Информация о PNG NMEA 2000**

Используйте приведенную ниже т блицу для определения утвержденной информ ции о номер х NMEA 2000 PGN для д нных, которые могут быть приняты и перед ны прибором GMI 10 при соединении с NMEA 2000-совместимым устройством.

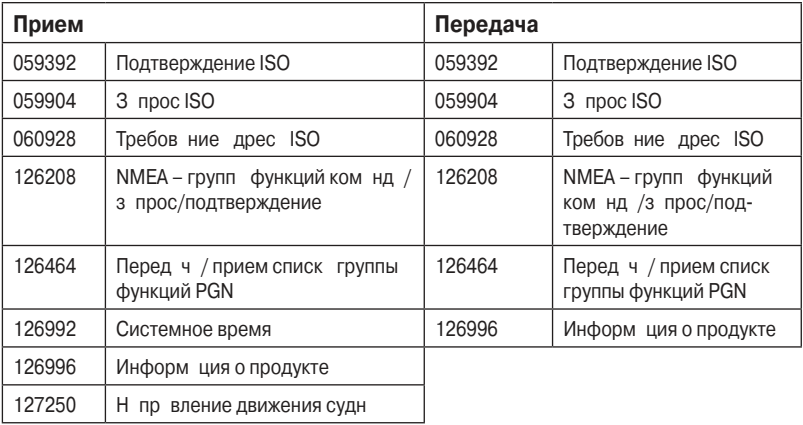

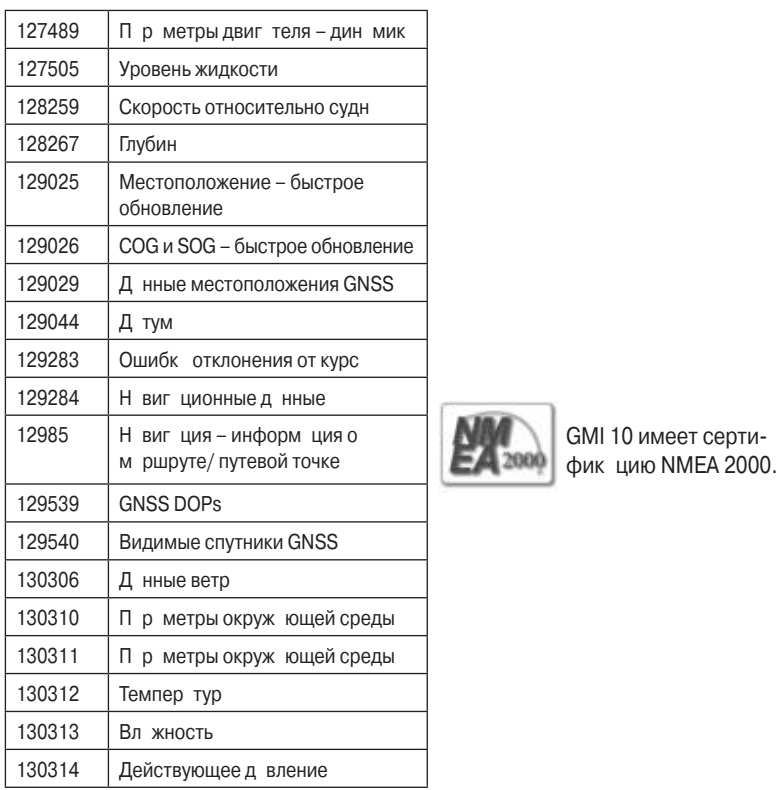

## **Информация о предложениях NMEA 0183**

GMI 10 может приним ть следующие утвержденные предложения NMEA 0183 от NMEA 0183-совместимых устройств:

BOD, BWC, DBT, DPT, GGA, GLL, GSA, GSV, HDG, HDM, MDA, MTW, MWD, MWV, RMB, RMC, VHW, WPL и XTE.

#### **Технические характеристики**

#### **Физические характеристики**

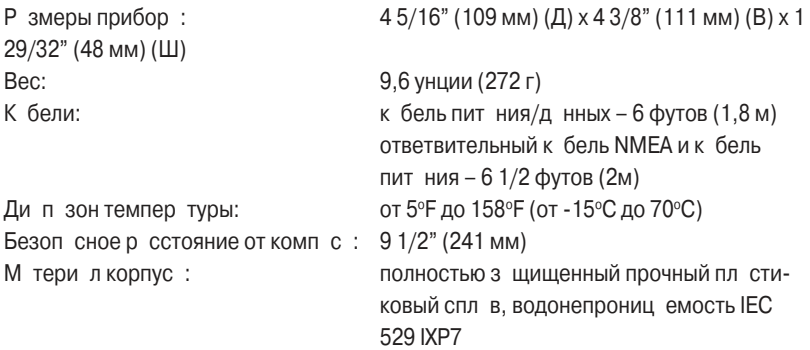

#### **Характеристики питания**

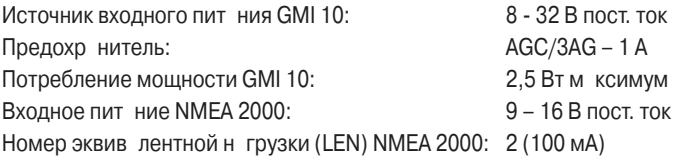

#### **Декларация соответствия**

Комп ния «Грмин» гр нтирует, что д нный прибор GMI 10 соответствует основным требов ниям и другим положениям Директивы 1999/5/ЕС.

Полный текст Декларации Соответствия Вы можете найти на сайте Вашего продукт www.garmin.com/products/gmi10/. Щелкните з головок Manuals (руководств) и выберите ссылку Declaration of Conformity (декл рация соответствия).

### **Лицензия на программное обеспечение**

Используя прибор GMI 10, Вы приним ете условия приведенного ниже лицензионного соглашения. Пожалуйста, внимательно прочтите данное соглашение.

Комп ния «Грмин» предост вляет В м огр ниченную лицензию н использов ние программного обеспечения данного устройства (далее именуется «Прогр ммное обеспечение») в двоичной форме для норм льной эксплу т ции д нного продукт. Все права собственности и авторские права на данное прогр ммное обеспечение ост ются у комп нии «Грмин».

Д нное программное обеспечение является собственностью компании «Гармин» и з щищется з коном об вторских правх США и международными законами об вторских правах. Кроме того, структура, строение и кодировка данного программного обеспечения, также программное обеспечение в форме кодов являются ценными коммерческими секретными д нными комп нии «Грмин». Вы не можете декомпилиров ть, р збив ть н компоненты, вносить любые изменения и преобразовывать в читаемую форму данное программное обеспечение или любую его часть, т кже создав ть любые работы на базе данного программного обеспечения. Вы не можете экспортиров ть или повторно экспортиров ть д нное программное обеспечение в любую страну, если это нарушает законы управления экспортом США.

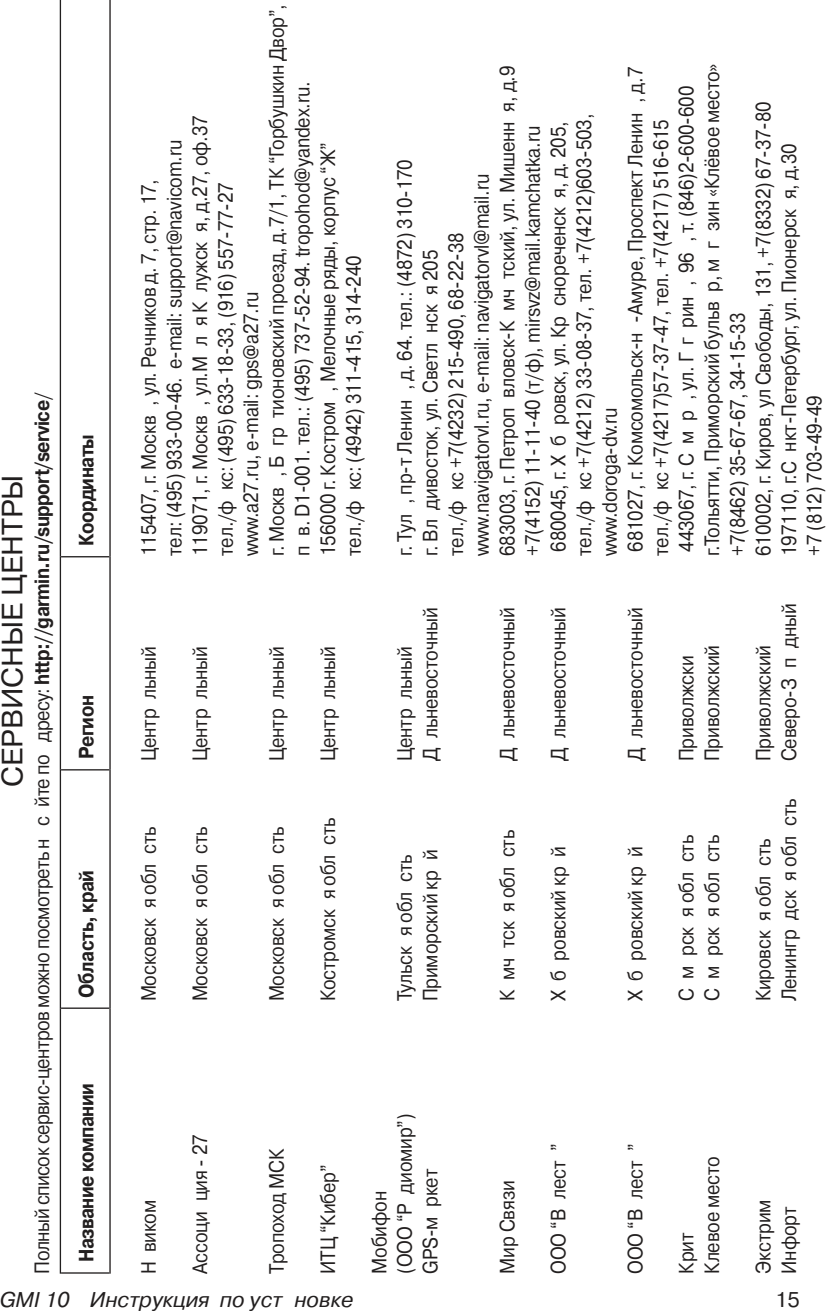

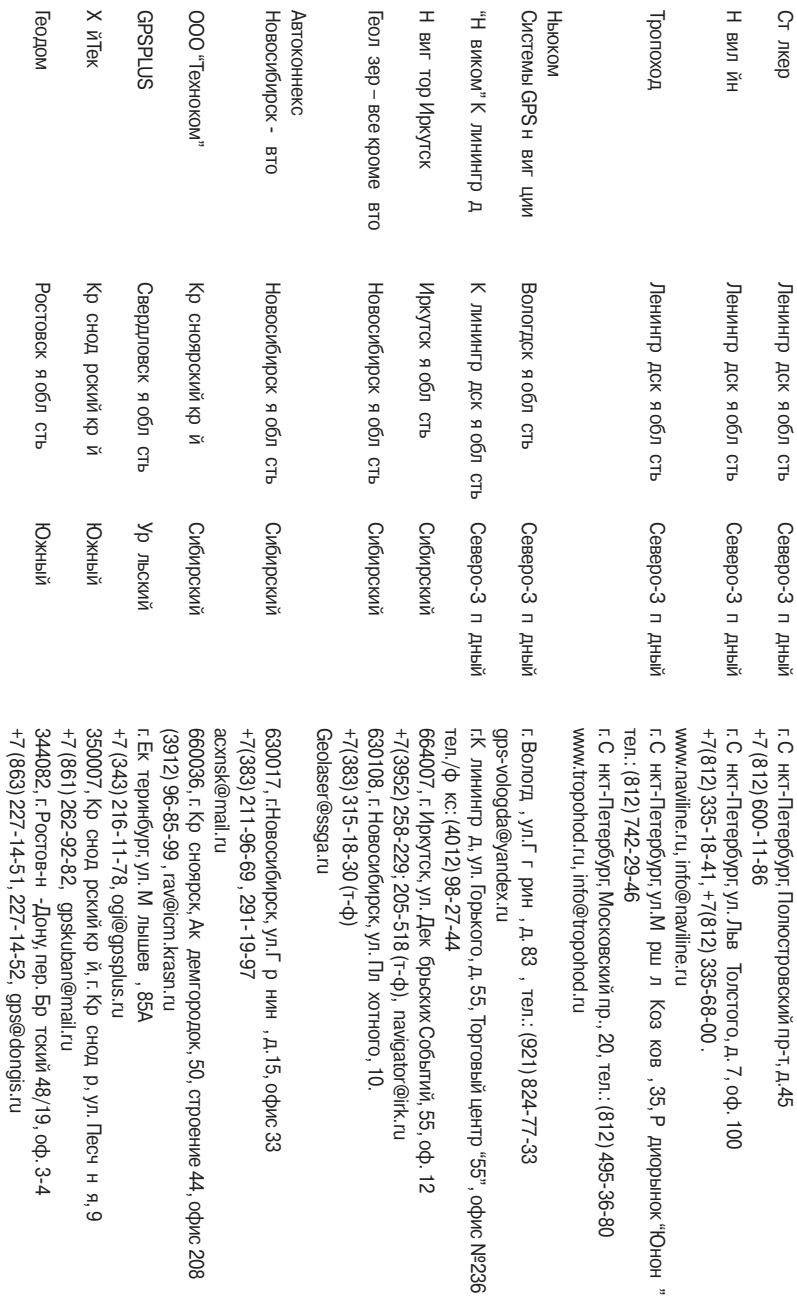